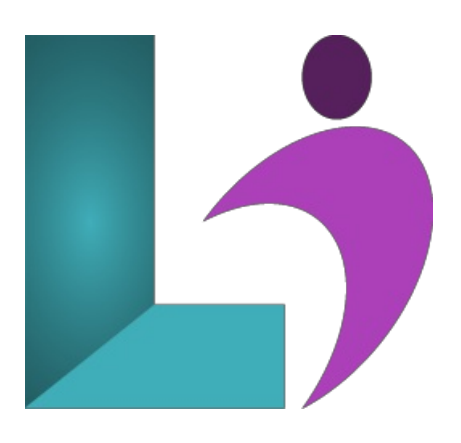

# **Word [Advanced](https://www.logicalimagination.com/microsoft-word/word-advanced)**

**Course #:** MW-102 **Duration:** 1 day

# **Prerequisites**

Word Intermediate or equivalent knowledge.

## **Details**

This course covers advanced skills and concepts students need to use Microsoft Word productively and efficiently. Students will learn to add interactive elements such as forms and how to use document references such as citations, indexes, and tables of contents. Next, they will learn to work more efficiently in Word by recording and creating macros, using building blocks, and creating SmartArt. In addition, students will learn to use master and subdocuments as well as proofing, tracking and commenting. Finally, students will learn how to protect and share documents.

This course will help students prepare for the Microsoft Office Specialist core-level exam and the Microsoft Office Specialist Expert exam. For comprehensive certification training, students should complete the Introduction, Intermediate and Advanced courses for Word.

# **Software Needed**

Microsoft Office 2013 or higher (2013, 2016, 2019, or Office 365)

# **Outline**

Word Advanced (2013, 2016, 2019, or Office 365)

#### **SmartArt**

- Understanding SmartArt
- Inserting a SmartArt Graphic
- o Inserting Text
- o Indenting Text
- Changing the SmartArt Style
- Changing SmartArt Colors
- Changing a SmartArt Layout
- AddingMore Shapes to SmartArt
- Resizing SmartArt
- **Table of Contents**
	- UnderstandingTables ofContents
	- Inserting a Table ofContents
	- NavigatingWith a Table ofContents
	- Updating Page Numbers
	- Updating a Table ofContents
	- Customizing a Table ofContents
	- Formatting a Table ofContents

#### • Indexing

- Understanding Indexing
- o Marking Index Entries
- Creating anAutoMark File
- o Marking Index Entries With an AutoMark File
- o Removing Marked Entries
- Generating an Index
- Modifying the Index Format
- Updating an Index

## **MasterDocuments**

- UnderstandingMaster Documents
- Understanding Subdocuments
- Creating a Master Document
- Creating Subdocuments
- <sup>o</sup> Working With Master Document Views
- Inserting Subdocuments
- Formatting a Master Document
- Editing Subdocuments
- Merging Subdocuments
- Splitting Subdocuments
- Deleting Subdocuments
- Building a Table ofContents
- Printing a Master Document

## **Footnotes andEndnotes**

- <sup>o</sup> Understanding Footnotes and Endnotes
- o Inserting Footnotes
- o Inserting Endnotes
- <sup>o</sup> Locating Footnotes and Endnotes
- <sup>o</sup> The Footnote and Endnote Dialog Box
- Changing the Number Format
- Converting Footnotes and Endnotes
- o Deleting Footnotes and Endnotes

#### **Bookmarks**

- o Creating Bookmarks
- o Navigating With Bookmarks
- o Deleting Bookmarks
- **Cross Referencing**
	- CreatingCross-References
	- DeletingCross-References
- **AutoCorrect**
	- UnderstandingAutoCorrect
	- UsingAutoCorrect
	- AddingAutoCorrect Entries
	- UsingMathAutoCorrect
	- UnderstandingAutoFormat
	- UsingAutoFormat
	- UsingAutoFormatas YouType

# **Building Blocks**

- <sup>o</sup> Understanding Building Blocks
- AutoText Versus Quick Parts
- <sup>o</sup> Inserting a Building Block
- CreatingQuick Parts
- <sup>o</sup> Saving Building Blocks
- o Inserting Quick Parts
- <sup>o</sup> Editing Building Blocks
- o Deleting Building Blocks

#### **Document Proofing Features**

- ProofreadingYour Document
- Using ProofreadingMarks
- Disabling the Spelling and Grammar Checker
- Customizing the SpellingChecker
- Customizing the Grammar Checker
- Using the Thesaurus
- o Setting a Different Proofing Language
- Translating Selected Text
- Setting the Default Language

#### **CustomDictionaries**

- UnderstandingCustomDictionaries
- AddingWords to the CustomDictionary
- AddingWords to the CustomDictionary File
- DeletingWords Fromthe CustomDictionary
- Creating a CustomDictionary
- Changing the Default CustomDictionary
- Disabling and Enabling a CustomDictionary
- Removing a CustomDictionary

## **Working Collaboratively**

- <sup>o</sup> Co-Authoring Documents
- Saving to OneDrive
- SharingDocuments
- Opening Shared Documents

## **Document Commenting**

- o Inserting Comments
- WorkingWithComments
- PrintingComments

## **Tracking Changes**

- UnderstandingTrackingChanges
- <sup>o</sup> Enabling and Disabling Tracked Changes
- o Switching Between Simple Markup and All Markup
- UsingComments inTracked Changes
- o Showing and Hiding Markup
- <sup>o</sup> Showing Revisions Inline and in Balloons
- Advanced TrackingOptions
- Accepting and RejectingChanges

#### **Comparing Documents**

- UnderstandingDocument Comparisons
- SelectingDocuments to Compare
- Accepting and RejectingChanges
- Saving the Revised Document

#### **Protecting Documents**

- UnderstandingDocument Protection
	- Making a Document Read Only
	- WorkingWith a Read OnlyDocument
	- Restricting Formatting
	- WorkingWith Formatting
	- Restrictions
	- o Restricting Editing
	- o Making Exceptions
	- StoppingDocument Protection
	- Applying anOpenDocument Password
	- Applying a ModifyDocument Password
- WorkingWith PDF Documents
	- Understanding PDF Documents
	- Saving a Documentasa PDF
	- $\circ$  Viewing a PDF File in Reader
	- Opening and Editing a PDF inWord
- Fields
	- Understanding Fields
	- The Field DialogBox
	- Inserting a Document Information Field
	- Setting Field Properties
	- Showing and Hiding Field Codes
	- Showing and Hiding Field Shading
- o Inserting Formula Fields
- Inserting a Dateand Time Field
- Updating Fields AutomaticallyWhen Printing
- Locking and Unlocking Fields
- Applying a Number Format
- o Interactive Fields
	- Understanding Interactive Fields
	- Inserting a FILLIN Field
	- Typing Field Codes Into a Document
	- Activating Interactive Fields
	- Inserting anASK Field
	- UsingREF to DisplayBookmarks
	- Activating Fields Automatically
- Electronic Forms
	- UnderstandingElectronic Forms inWord
	- Creating the FormLayout
	- UnderstandingContent Controls
	- Displaying the Developer Tab
	- o Inserting Text Controls
	- o Setting Content Control Properties
	- Inserting the Date Picker Control
	- Inserting Prompt Text
	- o Inserting Formulas
	- Inserting a Combo BoxControl
	- Inserting a Drop DownList Control
	- Protecting and Saving the Form
	- Using anElectronic Form
	- Editing a Protected Form
- Macros
	- UnderstandingMacros inWord
	- o Setting Macro Security
	- <sup>o</sup> Saving a Document as MacroEnabled
	- Recording a Macro
	- Running a Macro
	- Assigning a Macro to the Toolbar
	- Assigning a Keyboard Shortcut to a Macro
	- Editing a Macro
	- Creating a MacroButton Field
	- Copying a Macro
	- Deleting a Macro
	- <sup>o</sup> Tips for Developing Macros